## **HITACHI – IR Fernbedienung PC-LH3A**

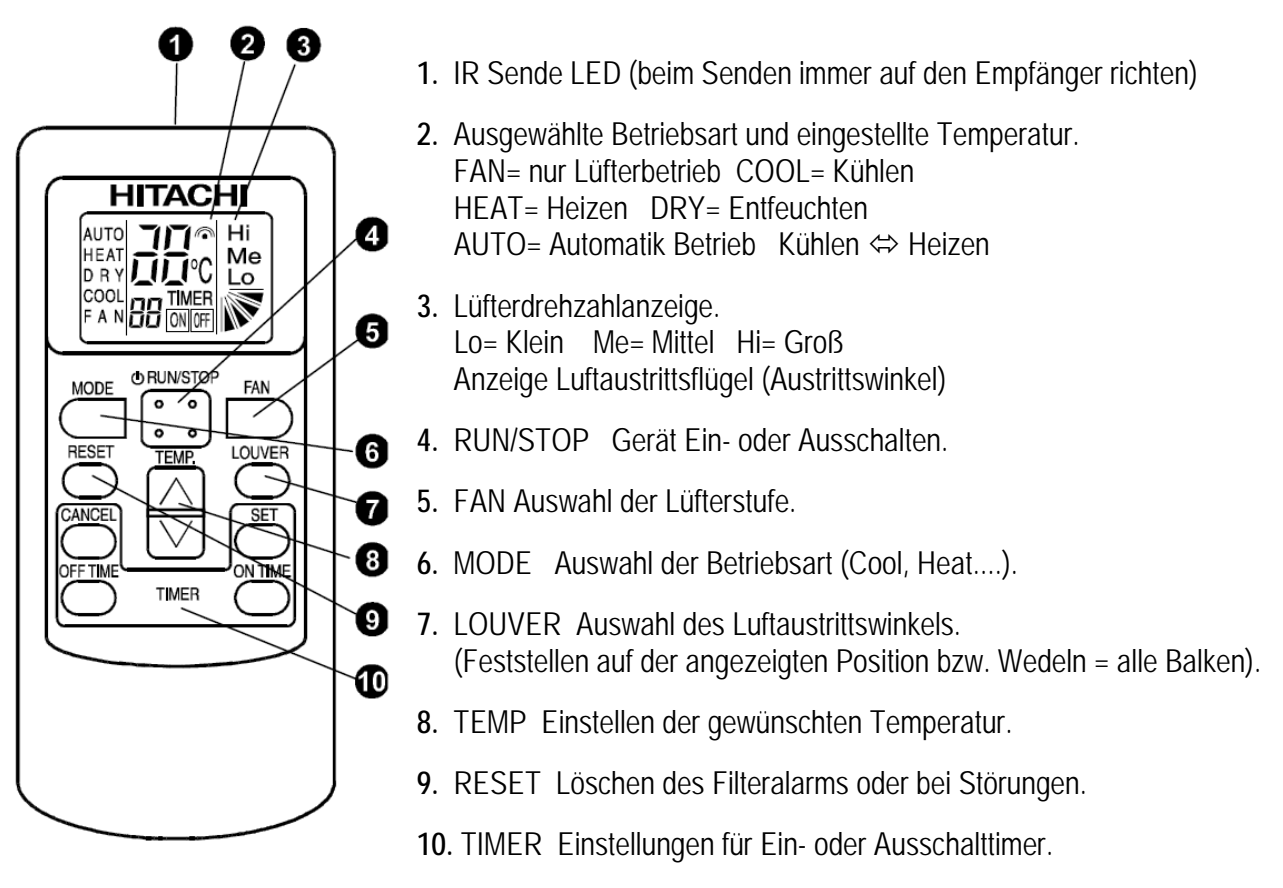

## **Bedienung**

Wählen Sie zunächst die gewünschte Betriebsart über die **MODE** Taste aus. FAN= nur Lüfterbetrieb COOL= Kühlen HEAT= Heizen DRY= Entfeuchten AUTO= Automatik Betrieb Kühlen ⇔ Heizen Wählen Sie die gewünschte Lüfterstufe über die Taste **FAN** aus. LOW= Klein MED= Mittel HIGH= Groß Wählen Sie die gewünschte Temperatur über die **TEMP** Tasten aus (Sollwert).

**Starten** Sie die Anlage über die **RUN/STOP** Taste. Die Anlage ist eingeschaltet, wenn die Temperaturanzeige mit angezeigt wird. Zum **Abschalten** drücken Sie einfach erneut die **RUN/STOP** Taste. Die Temperaturanzeige geht aus. Bei allen Sendevorgängen wird der Empfang im einem Signalton bestätigt.

## **Alarmmeldungen / Filteralarm**

Alarmmeldungen des Gerätes werden durch Blinkintervalle dargestellt. Zählen Sie Blinkintervalle der einzelnen LEDs und geben Sie diese Information an Ihren Installateur weiter.

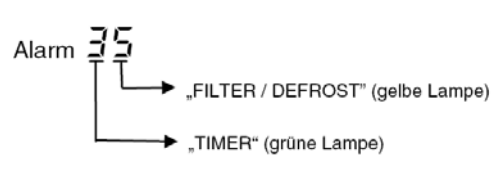

Die Alarmmeldung selbst bzw. der normale Filteralarm wird über die **RESET** Taste zurückgesetzt.

## **Diverses / Störungen**

Die Sendereichweite beträgt maximal 6m und kann durch Lichteinflüsse wie Neon- oder Sonnenlicht gestört / verkürzt werden. Sollte die Anzeige beim Senden schwächer werden oder gar nichts anzeigen, kann es sein dass die Batterien schwach sind. Ersetzen Sie die Batterien durch neue **(Ausrichtung beim Einlegen beachten).** 

Sollte die Fernbedienung nicht funktionieren, nehmen Sie die Batterien raus, drücken Sie die RUN/STOP Taste um restliche Spannung zu entladen, legen Sie die Batterien wieder ein und versuchen es erneut.

Sollten die Probleme nicht zu beheben sein, wenden Sie sich bitte an Ihren Installateur.